# **Table of Contents**

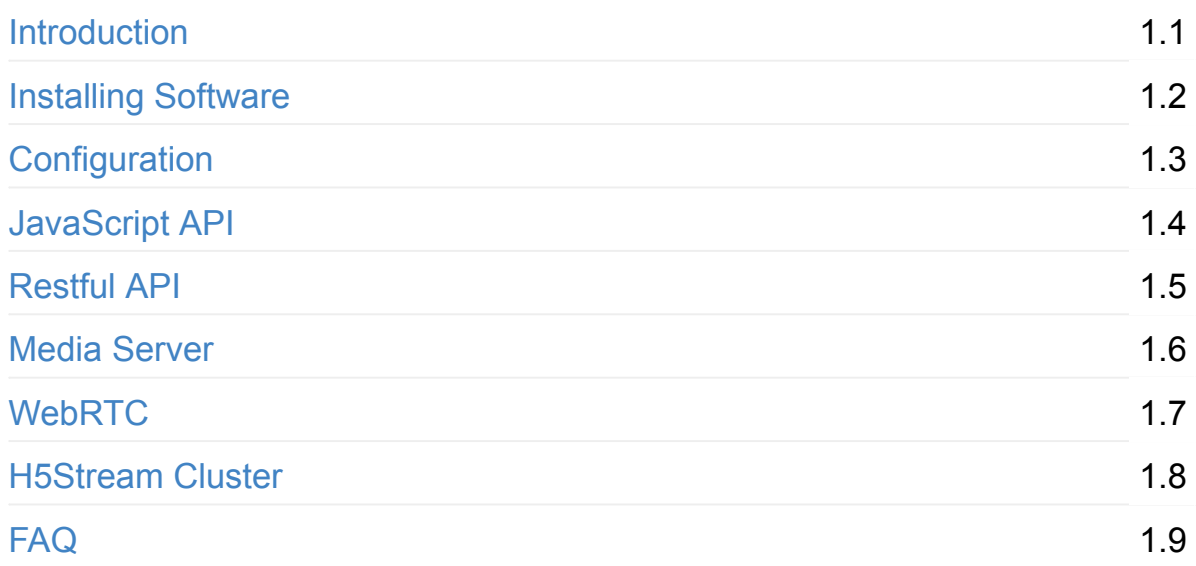

.

# <span id="page-1-0"></span>**0. h5stream User Manual**

# <span id="page-2-0"></span>**1. Installing Software**

## **Download & Start**

Download the release package from https://www.linkingvision.com/download/H5Stream/

Start the h5ss.bat/h5ss.sh and then use Browser access http://x.x.x.x:8080 or [https://x.x.x.x:8443](https://www.linkingvision.com/download/H5Stream/) (You can change the port in the configuration)

## **[Windows](https://x.x.x.x:8443)**

Please install vs2017 redistributable

#### x86

https://download.visualstudio.microsoft.com/download/pr/100349138/88b50ce700 17bf10f2d56d60fcba6ab1/VC\_redist.x86.exe

#### x64

[https://download.visualstudio.microsoft.com/download/pr/11100230/15ccb3f02745](https://download.visualstudio.microsoft.com/download/pr/100349138/88b50ce70017bf10f2d56d60fcba6ab1/VC_redist.x86.exe) c7b206ad10373cbca89b/VC\_redist.x64.exe

### **Run as [service](https://download.visualstudio.microsoft.com/download/pr/11100230/15ccb3f02745c7b206ad10373cbca89b/VC_redist.x64.exe)**

#### **Windows**

Run the regservice.bat in the release package

### **Centos 7**

Copy the release package to /opt/h5ss

cp h5ss.service /usr/lib/systemd/system/

systemctl enable h5ss.service

systemctl start h5ss.service

## **License**

You can get your hostid in the logs/h5sslog.log, and send the hostid to info@linkingvision.com, then you can get the license, and copy the h5ss.lic file to conf folder, the h5ss.conf and h5ss.lic both in the conf/ folder.

# <span id="page-4-0"></span>**2.Configuration**

## **Configuration file**

In the release package, the conf/h5ss.conf is the default configuration file, the configuration is JSON based file, the configuration has two part: System & media source.

**You can delete the configuration file, then start the h5ss.bat/h5ss.sh, the default configuration file will be generated.**

### **http**

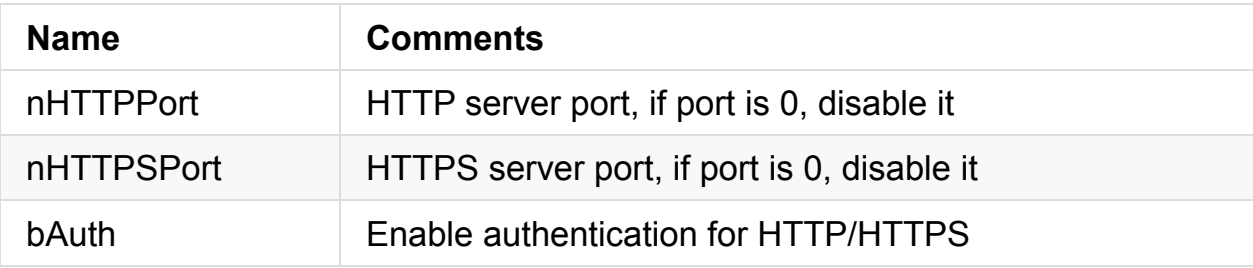

### **rtsp**

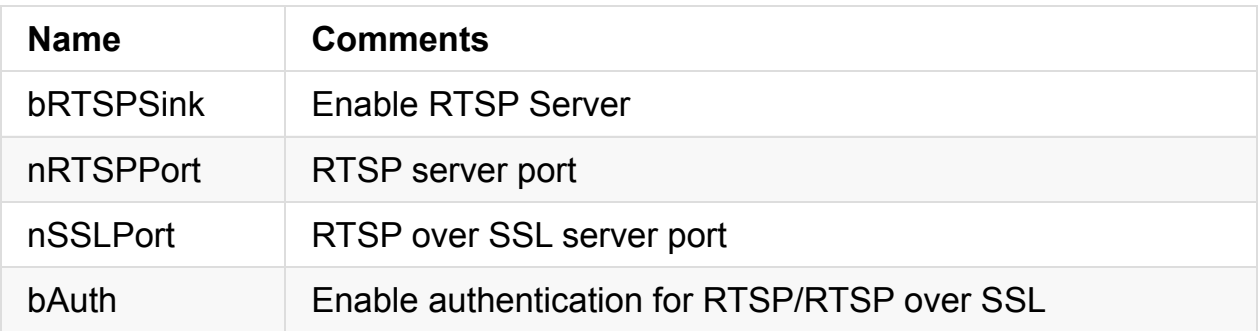

### **rtmp**

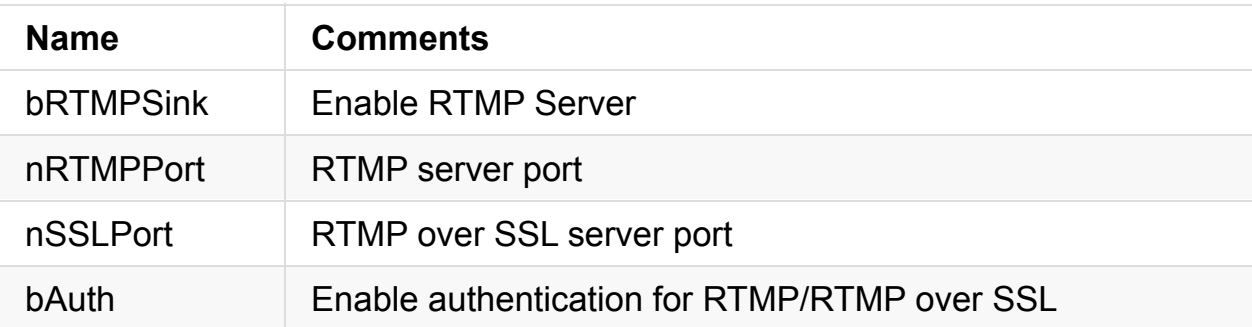

## **flv**

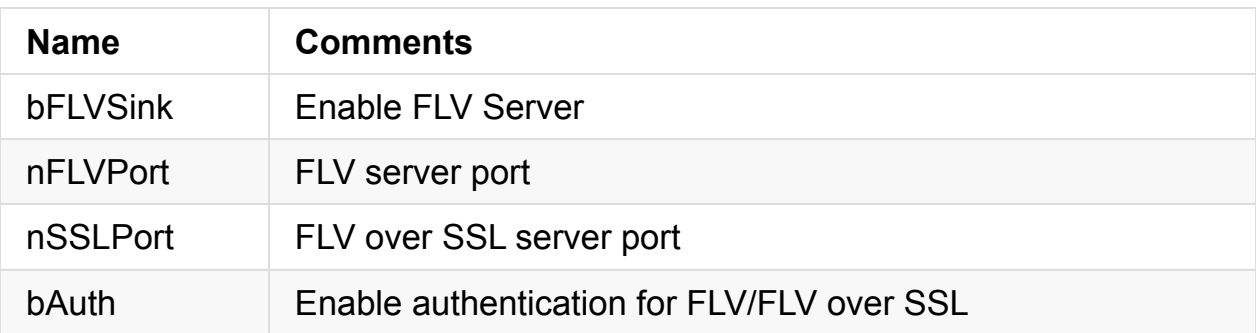

## **hls**

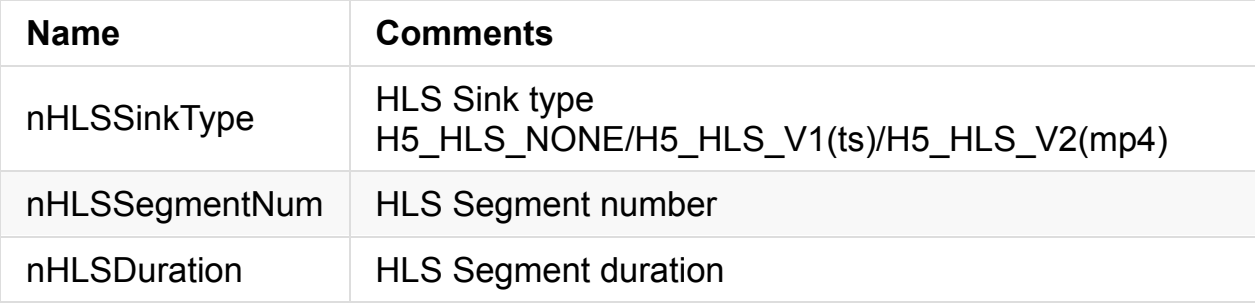

## **webrtc**

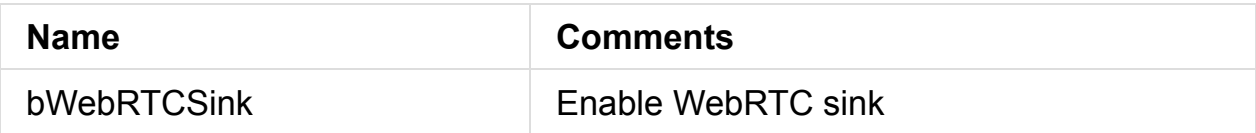

## **system**

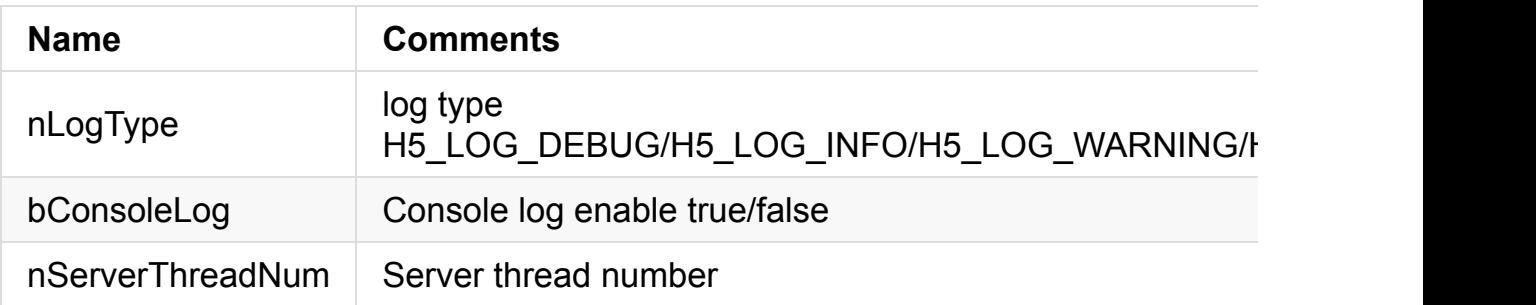

### **user**

The user has one or more user, you can refer the comment for the item.

```
"user": {
 "users": [
  \{"strUserComment": "User name",
   "strUser": "admin",
   "strPasswdComment": "Password",
   "strPasswd": "12345",
   "bPasswdEncryptComment": "Password Encrypted",
   "bPasswdEncrypt": false,
   "strUserTypeComment": "User type Administrator/Standard",
   "strUserType": "Administrator"
  }
]
}
```
#### **source**

The src has one or more source, you can refer the comment for the item.

```
"source": {
  "bEnableAudioComment": "Enable Audio",
  "bEnableAudio": false,
  "nConnectTypeComment": "H5_ONDEMAND/H5_ALWAYS",
  "nConnectType": "H5_ALWAYS",
  "nRTSPTypeComment": "RTSP Connect protocol H5_RTSP_TCP/H5_RTSP
_UDP/H5_RTSP_HTTP/H5_RTSP_HTTPS",
  "nRTSPType": "H5_RTSP_TCP",
  "src": [
   {
    "strNameComment": "name for this stream",
    "strName": "Stream 1",
    "strTokenComment": "token for this stream, must unique, if s
ame, only frist will be available",
    "strToken": "token1",
    "nTypeComment": "source type H5_FILE/H5_STREAM",
    "nType": "H5_STREAM",
    "strUrlComment": "",
    "strUrl": "rtsp://192.168.0.1/stream",
    "strUserComment": "username",
```

```
"strUser": "admin",
    "strPasswdComment": "password",
    "strPasswd": "12345",
    "bPasswdEncryptComment": "Password Encrypted",
   "bPasswdEncrypt": false
   },
   {
    "strNameComment": "name for this stream",
    "strName": "Stream 2",
    "strTokenComment": "token for this stream, must unique, if s
ame, only frist will be available",
    "strToken": "token2",
    "nTypeComment": "source type H5_FILE/H5_STREAM",
    "nType": "H5_STREAM",
    "strUrlComment": "",
    "strUrl": "rtsp://192.168.0.1/stream",
    "strUserComment": "username",
    "strUser": "admin",
    "strPasswdComment": "password",
    "strPasswd": "12345",
    "bPasswdEncryptComment": "Password Encrypted",
    "bPasswdEncrypt": false
  }
 ]
 }
```
## <span id="page-8-0"></span>**3. JavaScript API**

### **H5sPlayerWS**

```
/**
 * Connect a websocket Stream to videoElement
*/
H5sPlayerWS.prototype.connect
/**
 * Disconnect a websocket Stream and clear videoElement source
*/
H5sPlayerWS.prototype.disconnect
```
## **H5sPlayerHLS**

```
/**
 * Connect a HLS Stream to videoElement
*/
H5sPlayerHLS.prototype.connect
/**
 * Disconnect a HLS Stream and clear videoElement source
*/
H5sPlayerHLS.prototype.disconnect
```
### **Example**

```
<!DOCTYPE HTML>
<html><head>
<title>HTML5 Video</title>
<script src="/js/jquery-3.1.1.js"></script>
<script src="/js/bootstrap.js"></script>
<script src="/js/h5splayer.js"></script>
<link rel = "stylesheet" type = "text/css" href = "/css/h5splaye
```

```
r.css" />
</head>
<body>
<div class="wrapper">
    <video class="video" id="h5sVideo1" width="640" height="360
" autoplay style="background-color:#000000">
    </video>
    <div class="playpause"></div>
\langlediv><div class="wrapper">
    <video class="video" id="h5sVideo2" width="640" height="360"
  autoplay style="background-color:#000000">
    </video>
    <div class="playpause"></div>
\langlediv></body>
<script>
var v1;
var v2;
if (H5siOS())
{
    v1 = new H5sPlayerHls("h5sVideo1", "token1", "v1");
   v2 = new H5sPlayerHls("h5sVideo2", "token2", "v1");
}else
{
    v1 = new H5sPlayerWS("h5sVideo1", "token1");
   v2 = new H5sPlayerWS("h5sVideo2", "token2");
}
$('#h5sVideo1').parent().click(function () {
    if($(this).children(".video").get(0).paused){
        console.log(v1);
```

```
v1.connect("token1");
        $(this).children(".video").get(0).play();
        $(this).children(".playpause").fadeOut();
    }else{
        v1.disconnect();
        $(this).children(".video").get(0).pause();
        $(this).children(".playpause").fadeIn();
    }
});
$('#h5sVideo2').parent().click(function () {
    if($(this).children(".video").get(0).paused){
        console.log(v2);
        v2.connect("token2");
        $(this).children(".video").get(0).play();
        $(this).children(".playpause").fadeOut();
    }else{
        v2.disconnect();
        $(this).children(".video").get(0).pause();
        $(this).children(".playpause").fadeIn();
    }
});
</script>
</html>
```
# <span id="page-11-0"></span>**4. Restful API**

## **Add Stream**

```
http://x.x.x.x:8080/hapi/AddStream
```

```
Method:POST
```

```
Request:
{
   "strName": "Stream 1",
   "strToken": "tokenabc",
   "strUrl": "rtsp://192.168.0.1/stream",
   "strUser": "admin",
   "strPasswd": "12345"
}
Response:
{
   "bStatus": true,
   "strCode": "Add successfully"
}
```
## **Delete Stream**

```
http://x.x.x.x:8080/hapi/DelStream
```
Method:POST

```
Request:
{
   "strToken": "tokenabc"
}
Response:
{
   "bStatus": true,
   "strCode": "Delete successfully"
}
```
# <span id="page-13-0"></span>**5. Media Server**

H5Stream has build in RTSP RTMP FLV server, the format url is like below, you can change the port in the h5ss.conf file.

rtsp://x.x.x.x.x:8554/live/token1

rtmp://x.x.x.x.x:8935/live/token1

http://x.x.x.x.x:8090/live/token1.flv

# <span id="page-14-0"></span>**5. WebRTC**

# **5.H5Stream Cluster**

How to enable HLS ?

Open the h5ss.conf file, change the nConnectType from H5\_ONDEMAND to H5\_ALWAYS

and then change the nHLSSinkType to H5\_HLS\_V1

• These has video display?

Check the password and user in the source.

• How to use curl to add source?

Below is the windows bat file format, you change to linux or macOS

```
set HAPI_HOST=192.168.1.2:8080
set HAPI_URL_ADD=http://%HAPI_HOST%/hapi/AddStream
set HAPI URL DEL=http://%HAPI HOST%/hapi/DelStream
set STREAM_URL=\"rtsp://192.168.1.1:8554/live/token1\"
curl -H "Content-Type: application/json" -X POST -d '{ "strNam
e": "Stream 1","strToken": "token100", "strUrl": %STREAM_URL%, "
```

```
strUser": "admin", "strPasswd": "12345"}' %HAPI_URL_ADD%
curl -H "Content-Type: application/json" -X POST -d '{"strToken"
: "token1"}' %HAPI_URL_DEL%
```